## **How to register for the SEND Portal: Go to the website[www.newcastlesupportdirectory.org.uk/send-portal](http://www.newcastlesupportdirectory.org.uk/send-portal)** Parents/Carers or Young people To register or log on to the SEND Portal, please follow this link: **Click on**  Citizen Portal for Parents/Carers/Young people < **the second**  Click on the link below for a step-by-step guide on how **link on the**  to register or log on: Step-by- step Guide for Registration **page. If you DO NOT have a 'Citizen Portal' account**  Don't have an account? Please register an account **already, click**  Required fields are marked with a red asterisk **'register'. Email address If you DO have**  Password Show **a 'Citizen**  Forgot your password? Sign in **Portal' account, then sign in here. Required fields are marked with a red asterisk** Email address Confirm email address  $Show$ **Tiels Dinnen colon** Surname f you need help with your address, use the Post Office's I **Find address** Mobile phone numbe Work phone numbe **To register- Fill in the details above and click 'SUBMIT', an email will then be received.**

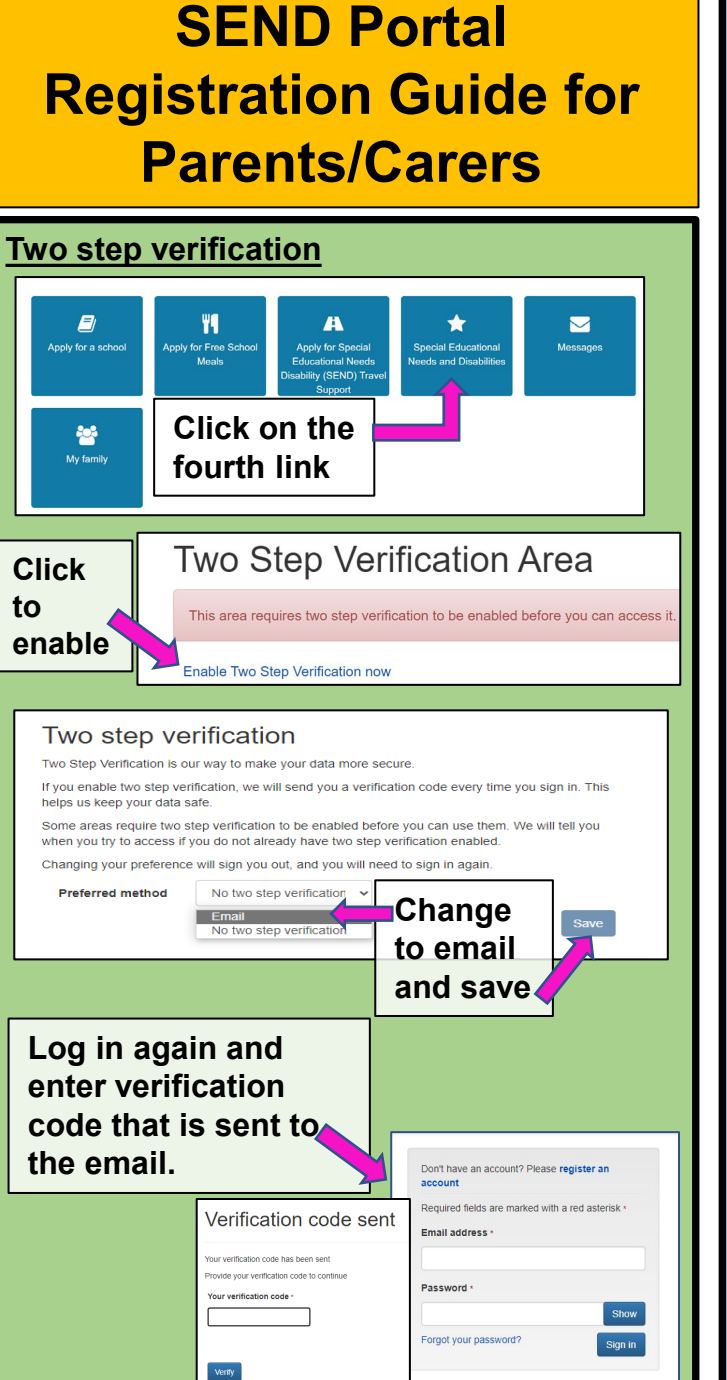

**If you are already linked to your child's or your own portal account then their/your name will appear, if not add a child.**

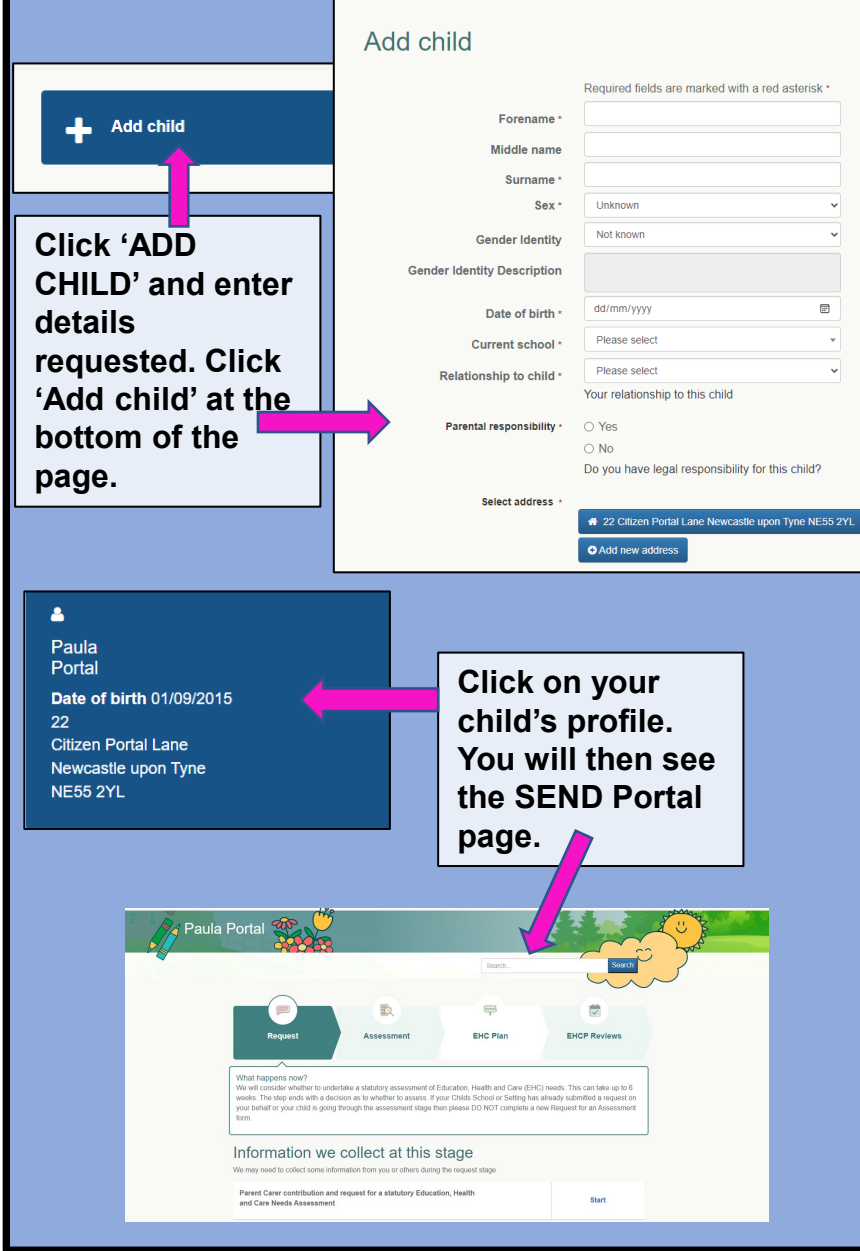